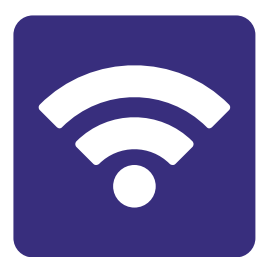

# **Section 5:** Connecting to wifi

## **In this section:**

- **•** Connect your **computer** to **wifi**.
- **•** Connect your **iPad** or **iPhone** to **wifi**.
- **•** Connect your **android tablet** or **smart phone** to **wifi**.

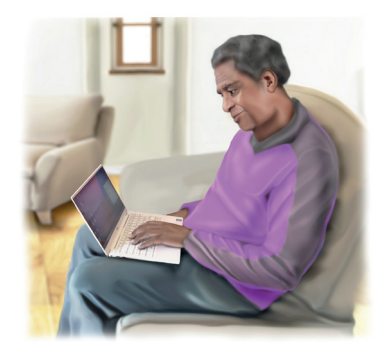

## **About wifi**

Wifi connects you to broadband without a cable.

Wifi works in a **specific area**.

You need a **password** to start using **wifi** in a new place.

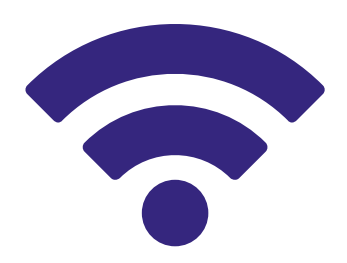

You can get wifi in **your home**.

Your home password is printed on the router.

You can also get wifi in **public**, like a café or library.

This is called a **public network**.

A public network may **ask** for extra **information** from you.

For example, they may ask your name and email address.

## **Connecting to wifi on a PC**

**1.** Look for the **Network ... I** or  $\mathcal{R}$  icon in the bottom right corner of your screen.

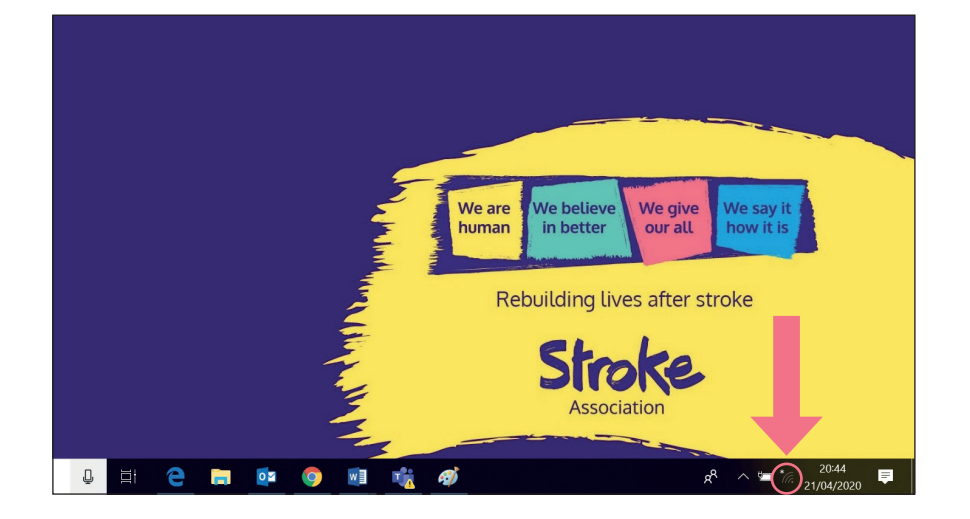

**2. Click** on the **icon** and a list of networks will appear.

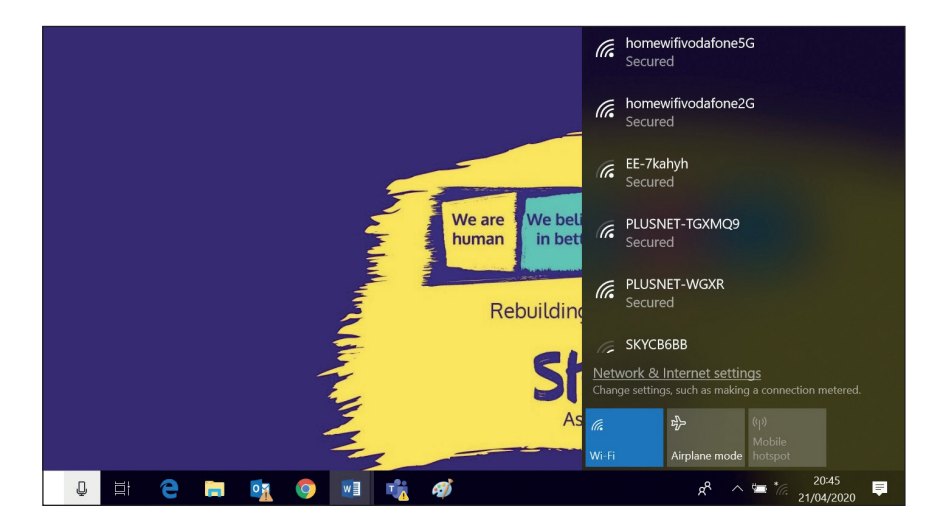

**3.** Choose the network that you want to connect to by **clicking on it**.

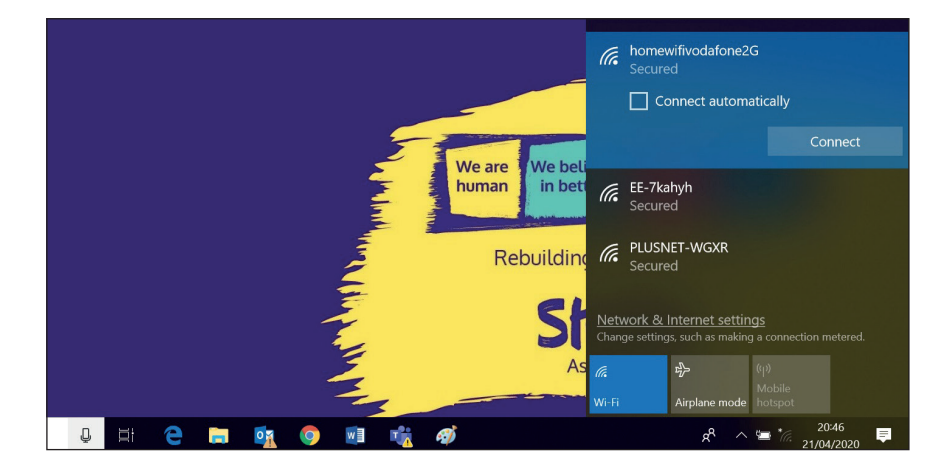

**4.** Select '**connect**' next to the network name.

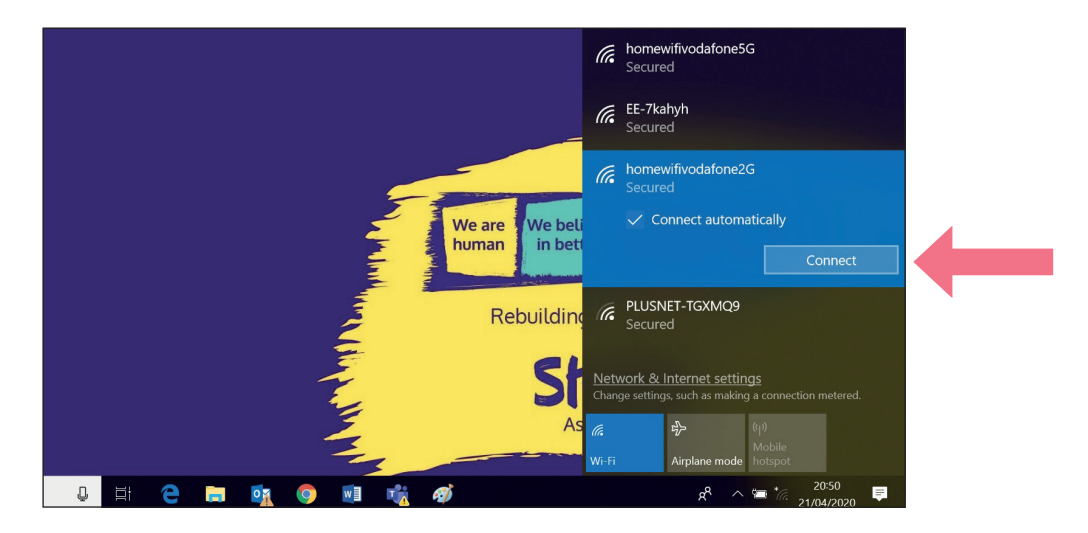

**5.** Type in the **security key** (the password).

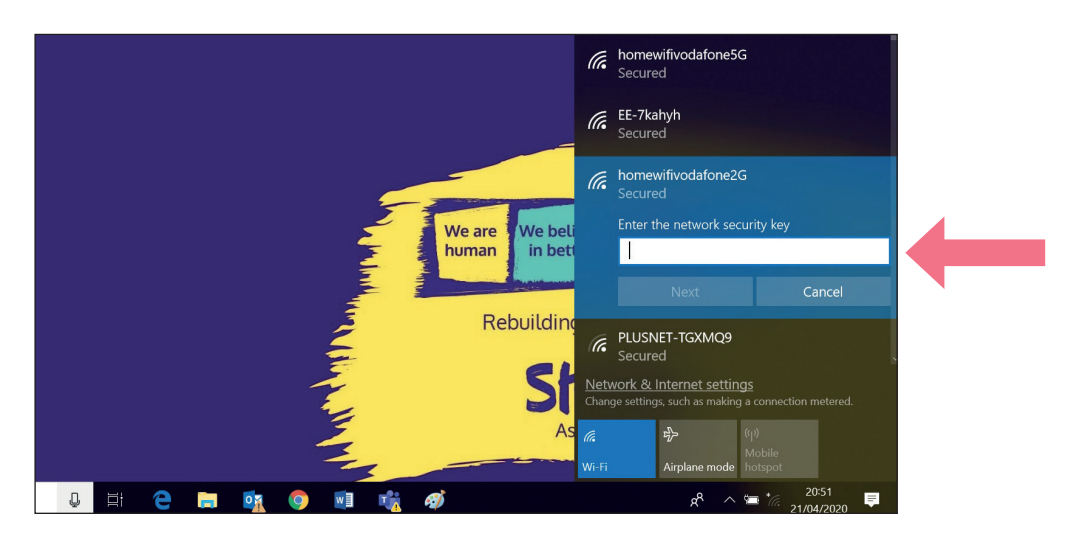

### **Connecting to wifi on a Mac computer**

1. Look for the **Network** or  $\widehat{\mathbf{P}}$  icon in the bottom right corner of your screen.

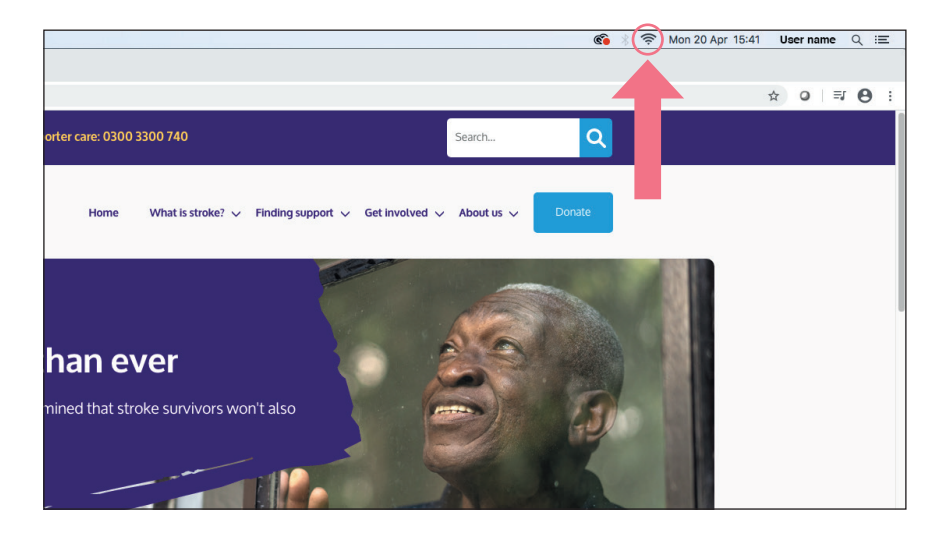

**2. Click** on the **icon** and a list of networks will appear.

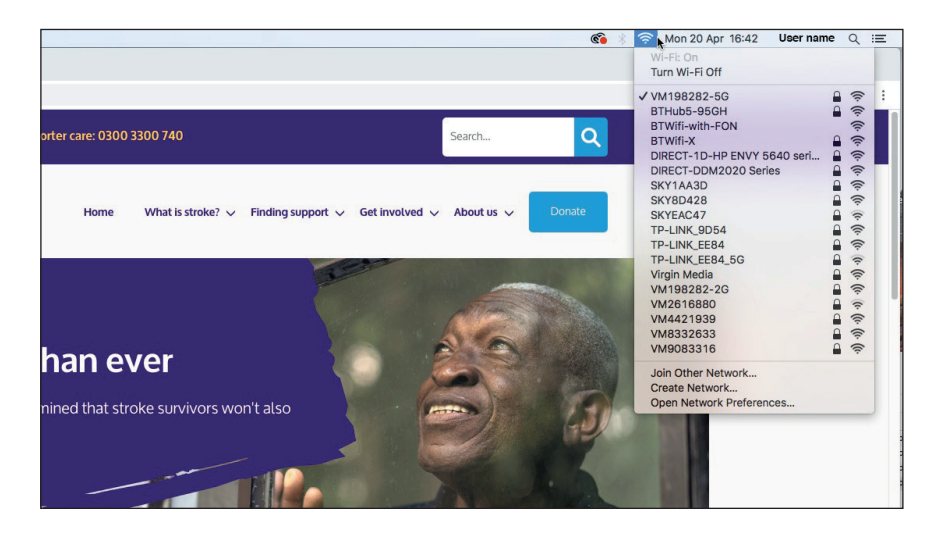

**3.** Choose the network that you want to connect to by **clicking on it**.

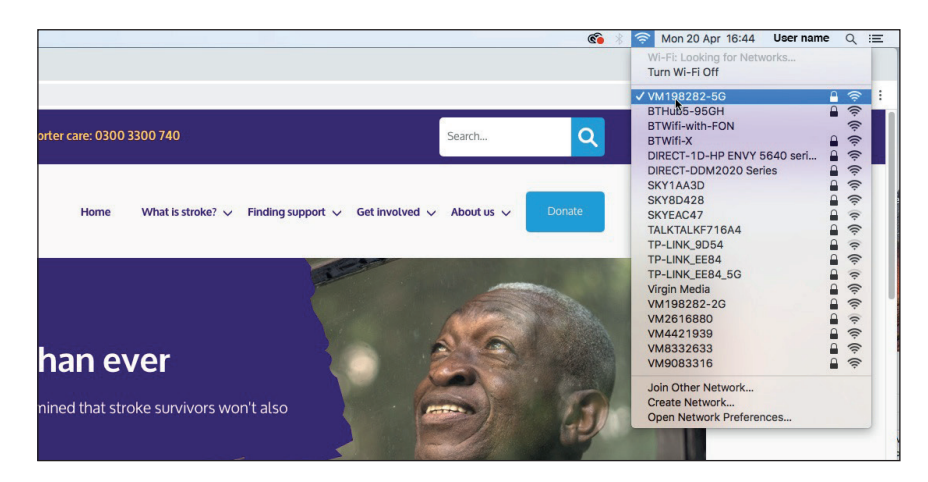

#### **4.** Select the network name.

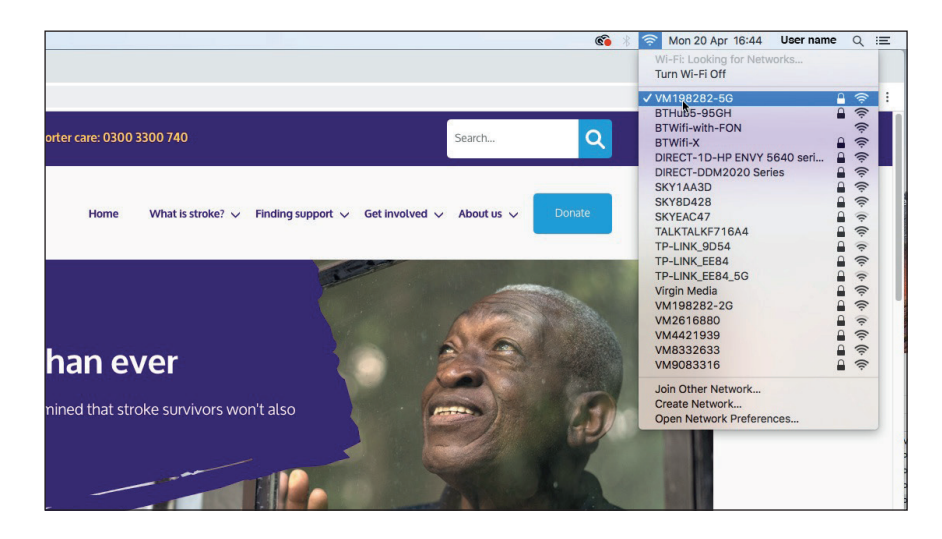

#### **5.** Type in the **security key** (the password).

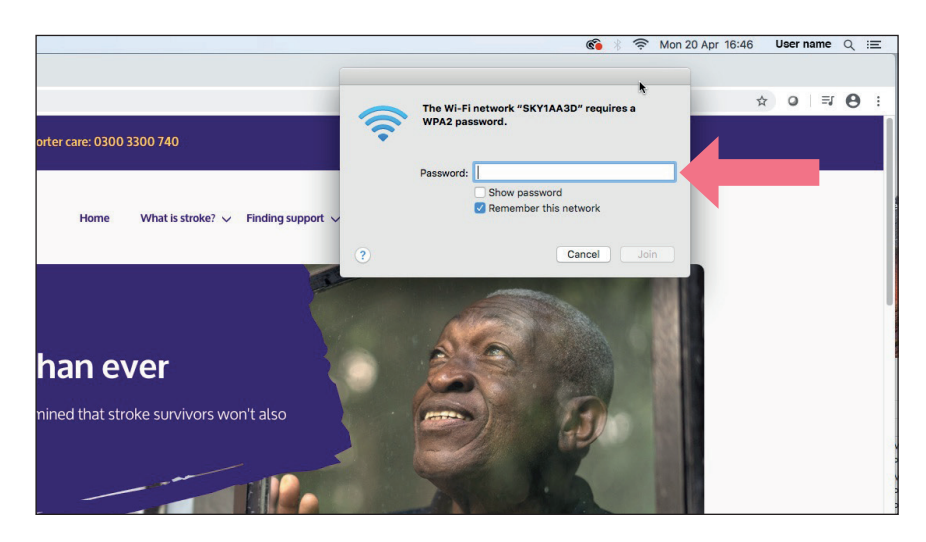

## **Connecting to wifi on an iPad or iPhone**

**1.** Tap the '**settings**' icon.

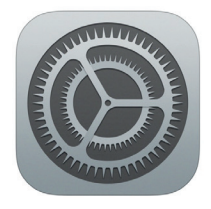

**2.** Tap '**wifi**' to open.

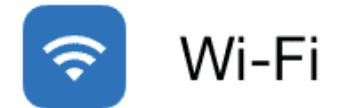

**3.** Confirm that wifi is set to '**on**'. The sliding button turns green.

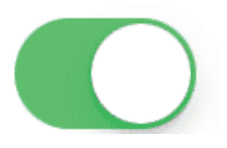

**4. Choose** your **network** from the list.

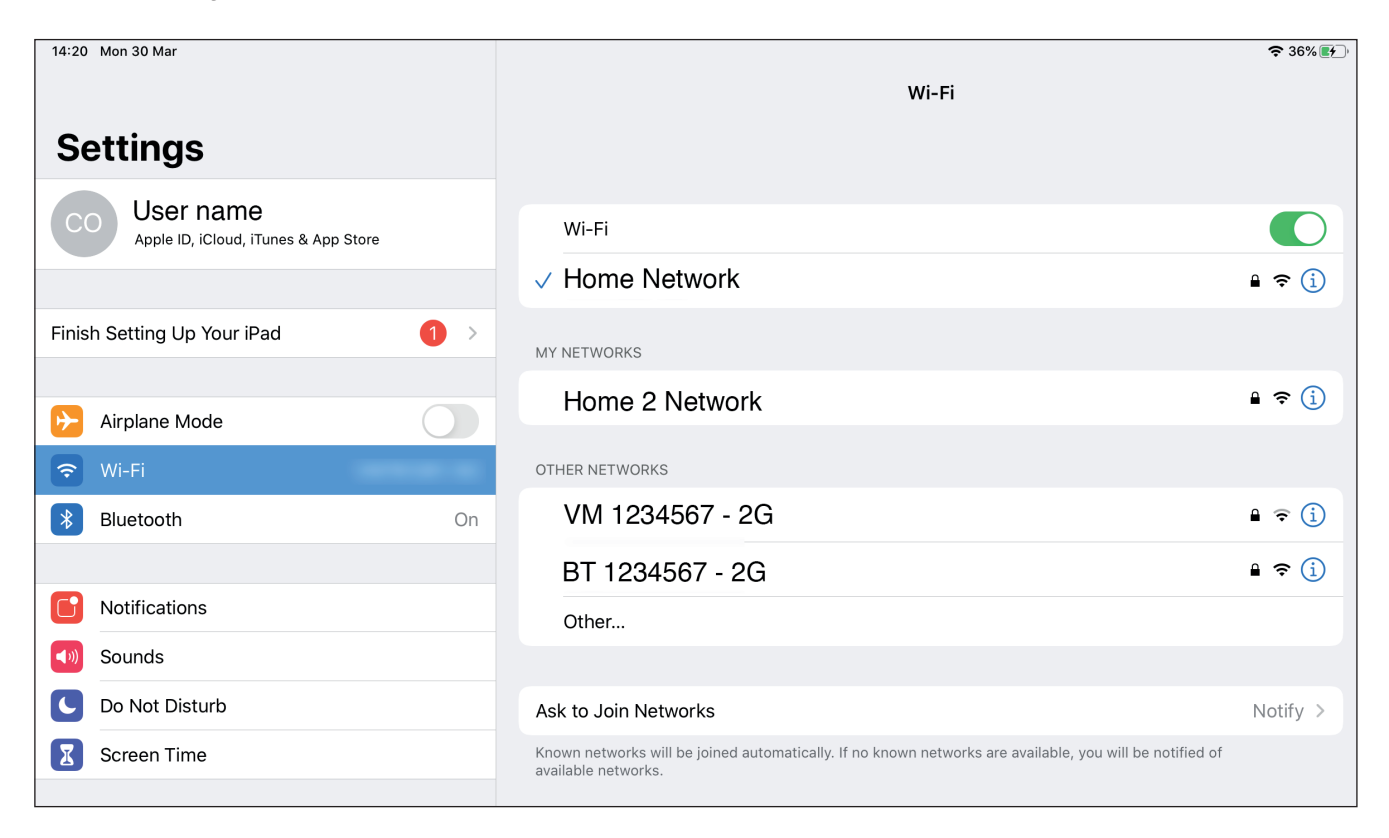

**5. Enter** your network's **password** if asked.

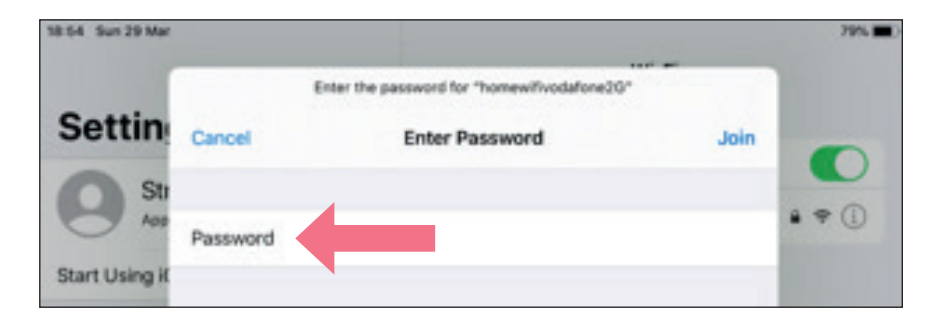

#### **6.** Then tap '**join**'.

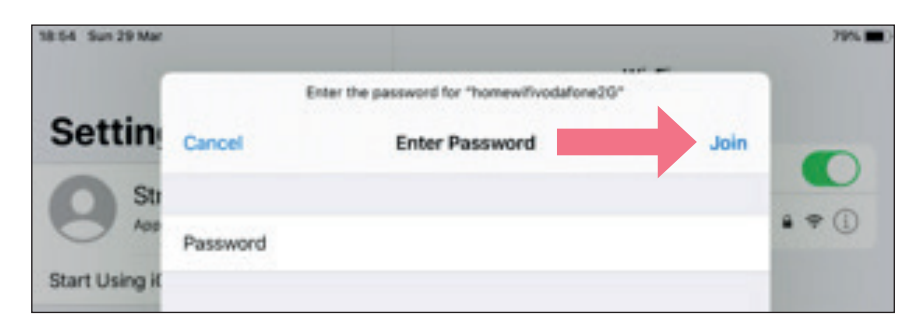

**7.** Tap the '**home**' button to return to your home page.

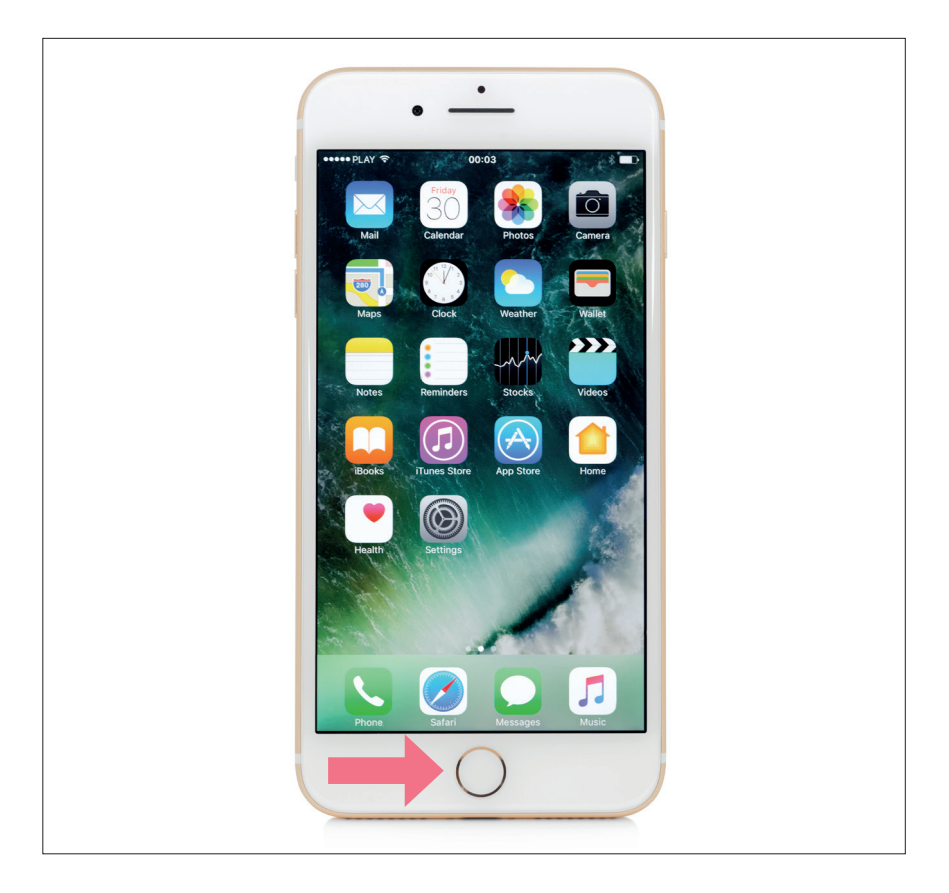

## **Connecting to wifi on an android tablet**

**1.** Tap the Settings icon

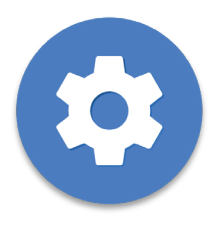

**2.** Tap **wifi/ connections** to open.

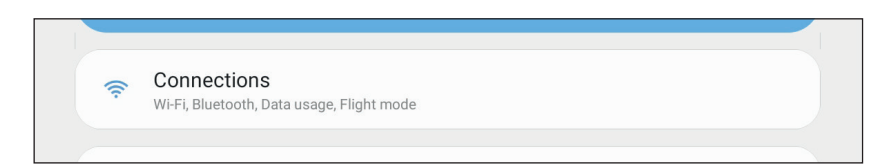

**3.** Confirm that wifi is set to '**on**'.

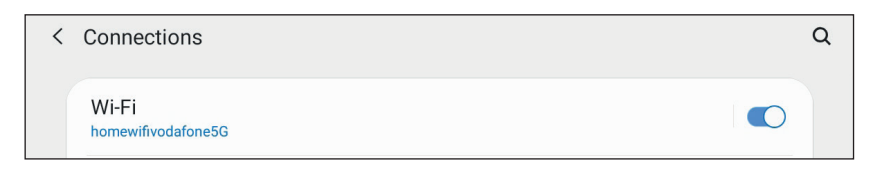

**4. Choose** your **network** from the list.

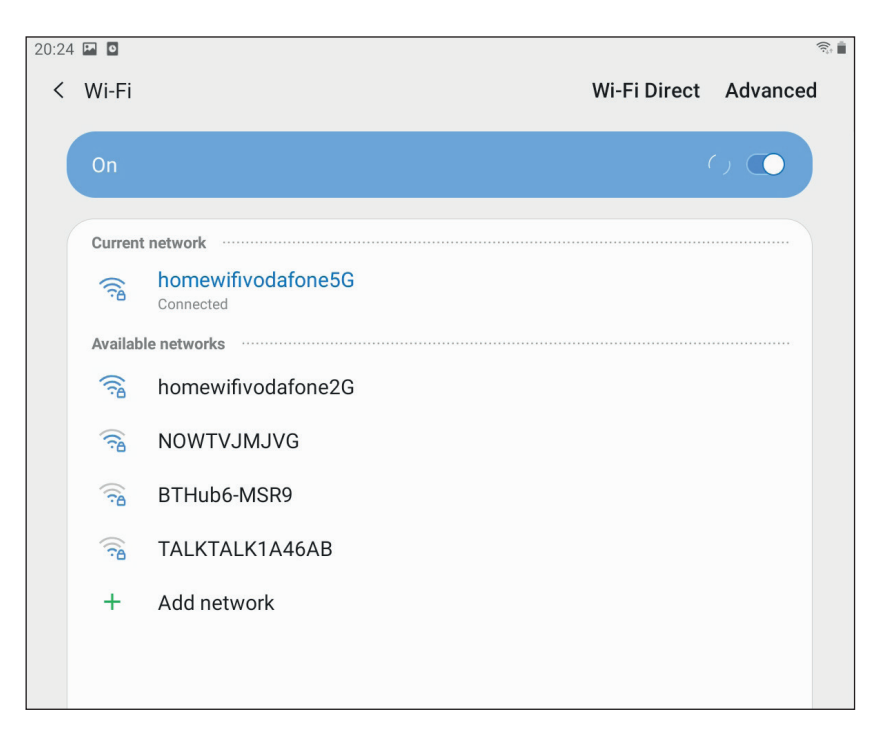

**5. Enter** your network's **password** if asked.

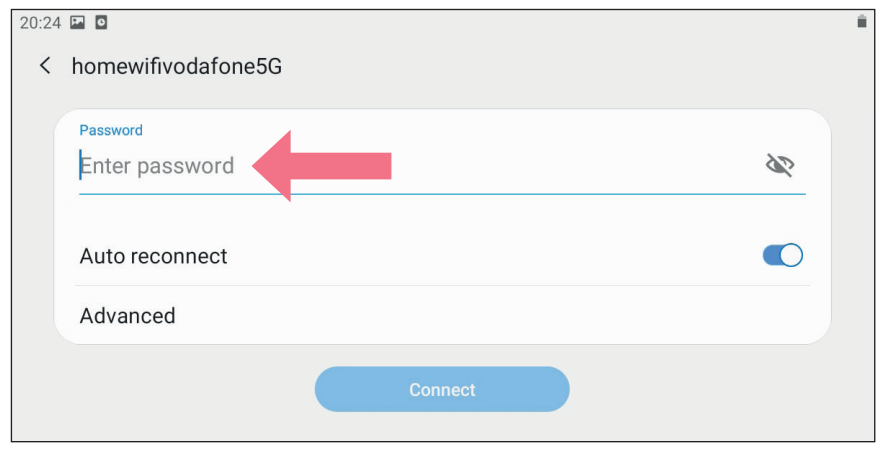

#### **6.** Then tap '**connect**'.

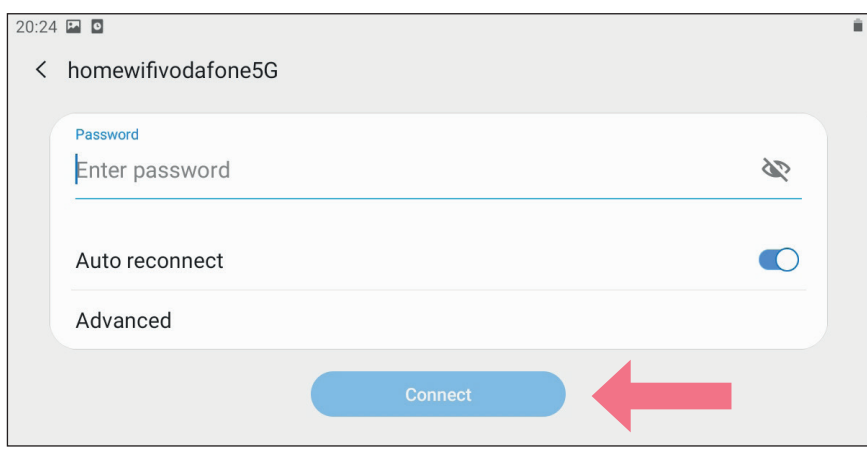

**7.** Tap the **Home** button to return to your tablet homepage.

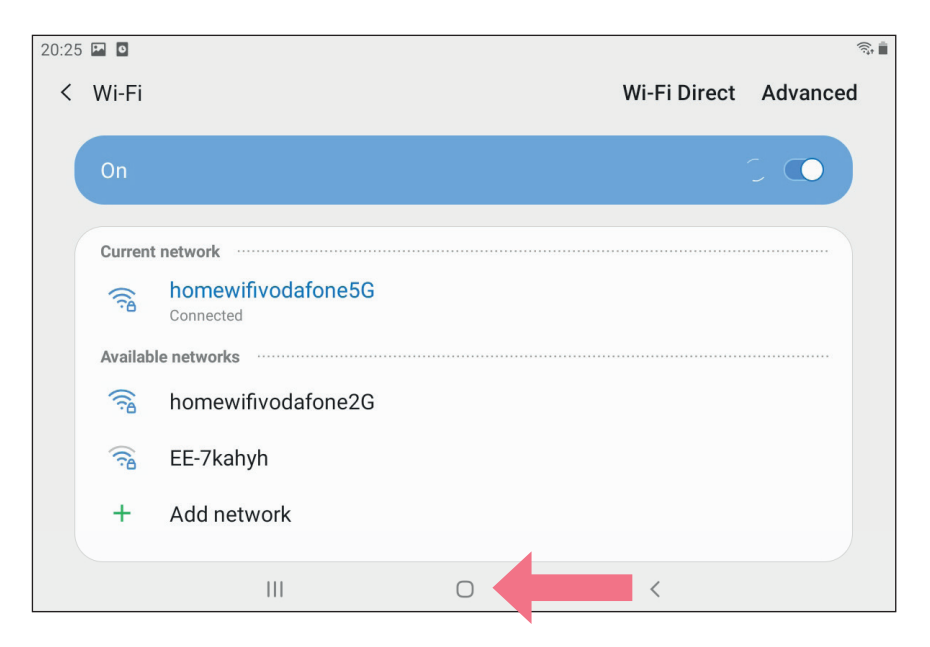

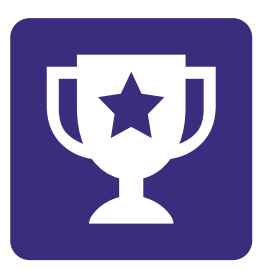

## **Challenge yourself:**

- **1. Visit** a local coffee shop that has **free wifi**.
- **2. Ask** for the **password**.
- **3. Practise connecting** your device to wifi.